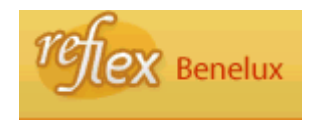

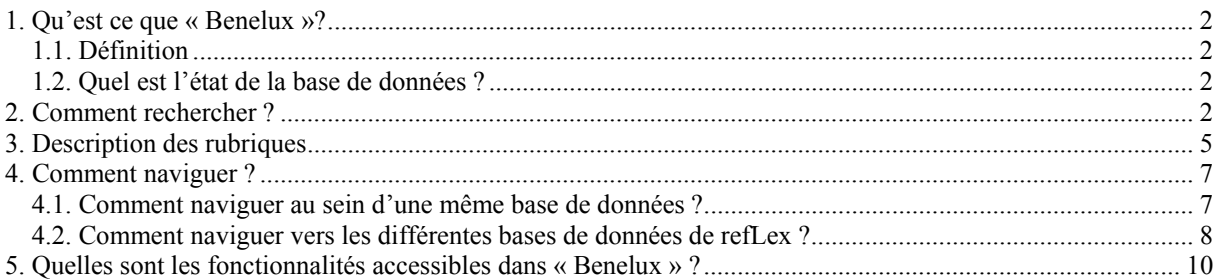

## <span id="page-1-0"></span>**1. Qu'est ce que « Benelux »?**

## **1.1. Définition**

La base de données « Benelux » contient les données signalétiques concernant principalement:

- a) le traité instituant l'Union économique Benelux;
- b) les traités conclus dans le cadre du Benelux;
- a) les actes de droit dérivé des traités précités qui peuvent être liés à des actes enregistrés dans la base de données « Chrono ».

### **1.2. Quel est l'état de la base de données ?**

### **Période couverte** :

17 avril 1948 à aujourd'hui.

### **Exhaustivité** :

Complet pour les textes en vigueur sur base de la mise à jour du recueil papier « Textes de base » de l'Union économique Benelux, édité par le secrétariat général Benelux à Bruxelles. Les textes qui ne sont plus en vigueur ne sont pas repris.

Pour des informations plus détaillées en cette matière, consultez le site Benelux à l'adresse suivante :

<http://www.benelux.be/>

## **2. Comment rechercher ?**

Le formulaire de recherche est assorti d'un bouton représentant un point d'interrogation qui vous permet de naviguer vers le manuel d'aide spécifique de la base de données consultée.

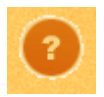

Certaines rubriques sont également assorties d'un bouton représentant un point d'interrogation. Il s'agit, dans ce cas, d'une aide à l'introduction de critères de recherche relatifs à la rubrique concernée.

Introduisez vos critères de recherche dans une ou plusieurs rubriques du formulaire de recherche en respectant les formats de valeurs définis pour chaque rubrique.

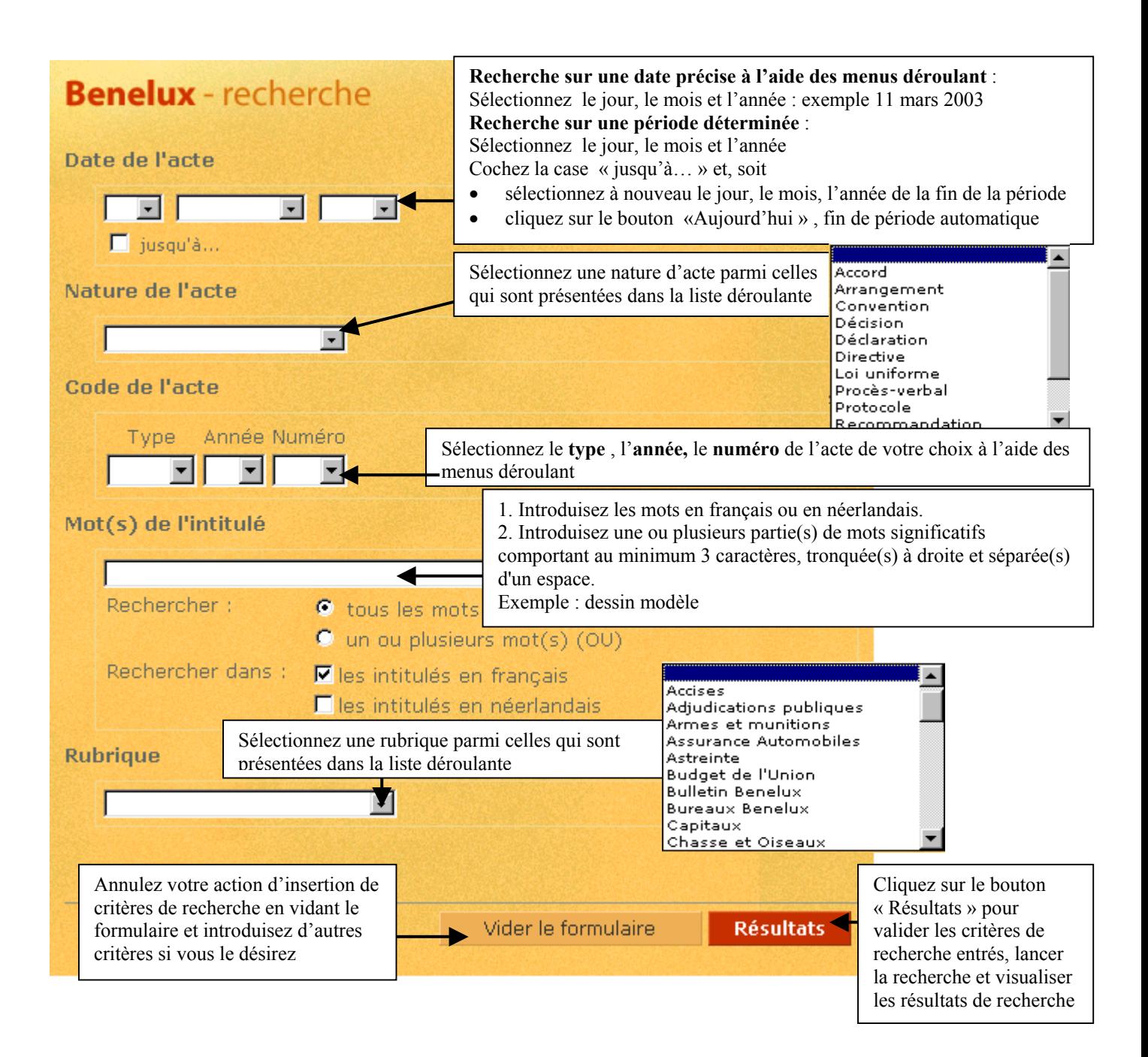

# Exemple :

Introduisez comme critères de recherche dans la rubrique « Intitulé » les valeurs suivantes : dessin modèle

Vous obtenez la liste de résultats suivante :

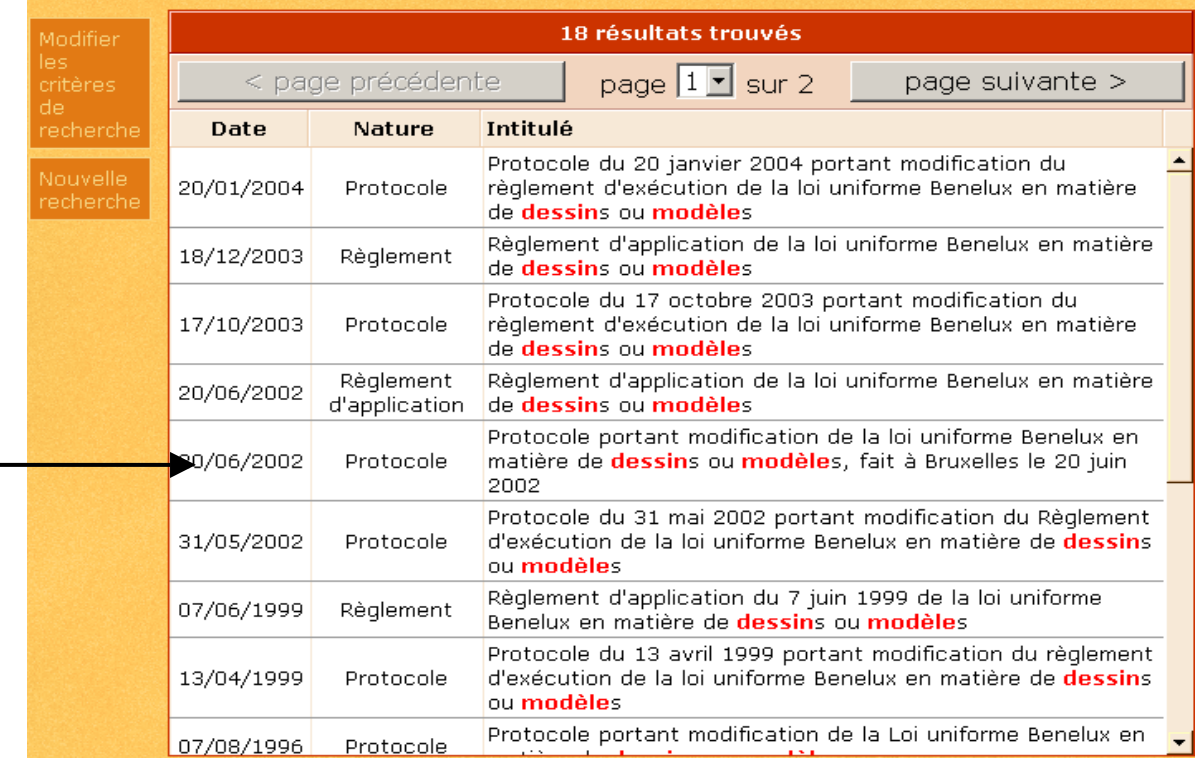

Sélectionnez ensuite l'enregistrement relatif au Protocole portant modification de la loi uniforme Benelux en matière de dessins ou modèles, fait à Bruxelles le 20 juin 2002.

## <span id="page-4-0"></span>**3. Description des rubriques**

La base de données « Benelux » contient les rubriques d'identification et de description des actes réglementaires Benelux.

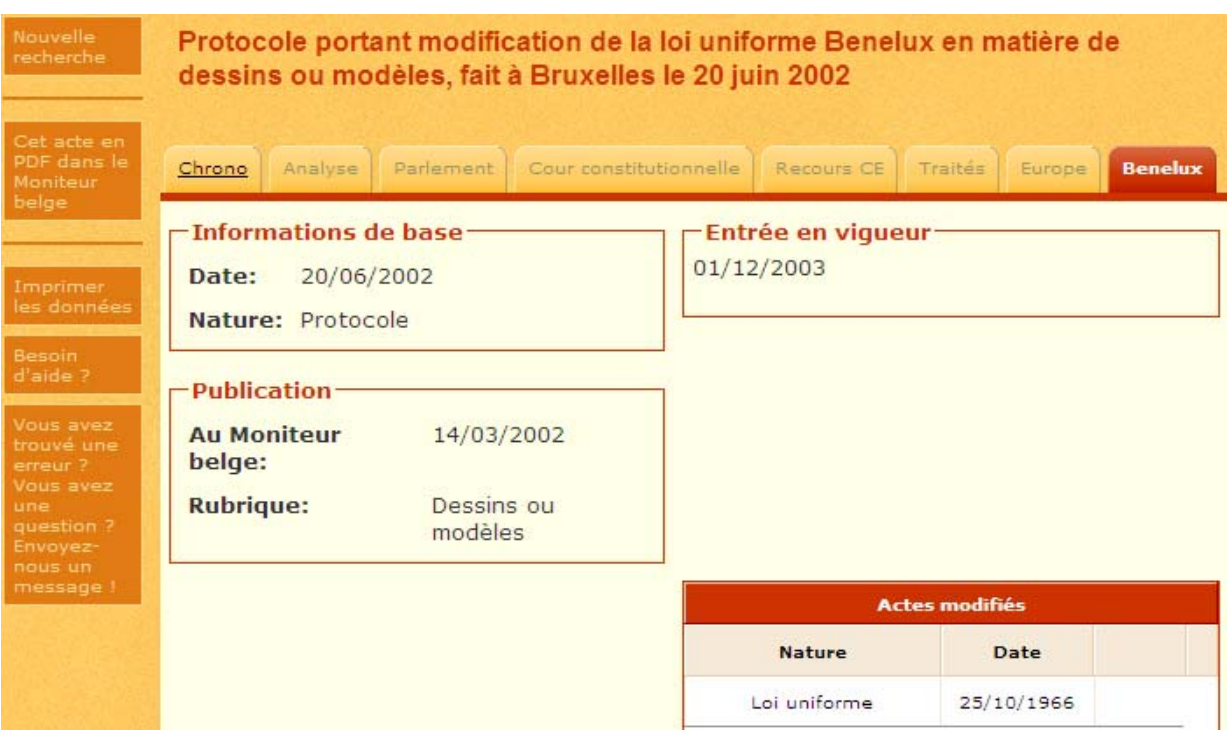

L'intitulé de l'acte chapeaute la fiche de signalement.

**Informations de base** : Les informations de base sont constituées des rubriques suivantes :

Date : cette rubrique contient la date de signature de l'acte réglementaire Benelux sous le format jj/mm/aaaa.

Nature : cette rubrique contient la nature de l'acte réglementaire Benelux. Il peut s'agir d'un traité, d'un accord, d'un protocole…

**Publication** : Les mentions relatives à la publication contiennent les rubriques suivantes :

Au Moniteur belge : cette rubrique contient la date de publication de l'acte au Moniteur belge sous le format jj/mm/aaaa.

Benelux : cette rubrique contient les informations relatives au tome du recueil de l'Union économique Benelux dans lequel est publié l'acte réglementaire Benelux.

Rubrique : cette rubrique contient le nom des différentes rubriques reprises du recueil de l'Union économique Benelux et dans lesquelles sont classés les actes réglementaires Benelux. **Entrée en vigueur** : cette rubrique contient la date d'entrée en vigueur de l'acte consulté en ce qui concerne la Belgique sous le format jj/mm/aaaa.

**Fondement juridique** : cette rubrique contient la nature et la date de signature des actes qui constituent le fondement juridique de l'acte consulté.

**Exécutions** : cette rubrique contient la nature et la date de signature des actes pris en exécution des actes réglementaires Benelux.

**Actes modifiants** : cette rubrique contient la nature et la date de signature des actes réglementaires Benelux qui modifient l'acte consulté.

**Actes modifiés** : cette rubrique contient la nature et la date de signature des actes réglementaires Benelux modifiés par l'acte consulté.

## <span id="page-6-0"></span>**4. Comment naviguer ?**

### **4.1. Comment naviguer au sein d'une même base de données ?**

Vous pouvez naviguer vers les actes modifiants et les actes modifiés, les actes de fondement juridique et les actes d'exécution de la base de données Benelux lorsque ces différentes rubriques apparaissent.

Reprenons la fiche de signalement du Protocole portant modification de la loi uniforme Benelux en matière de dessins ou modèles, fait à Bruxelles le 20 juin 2002.

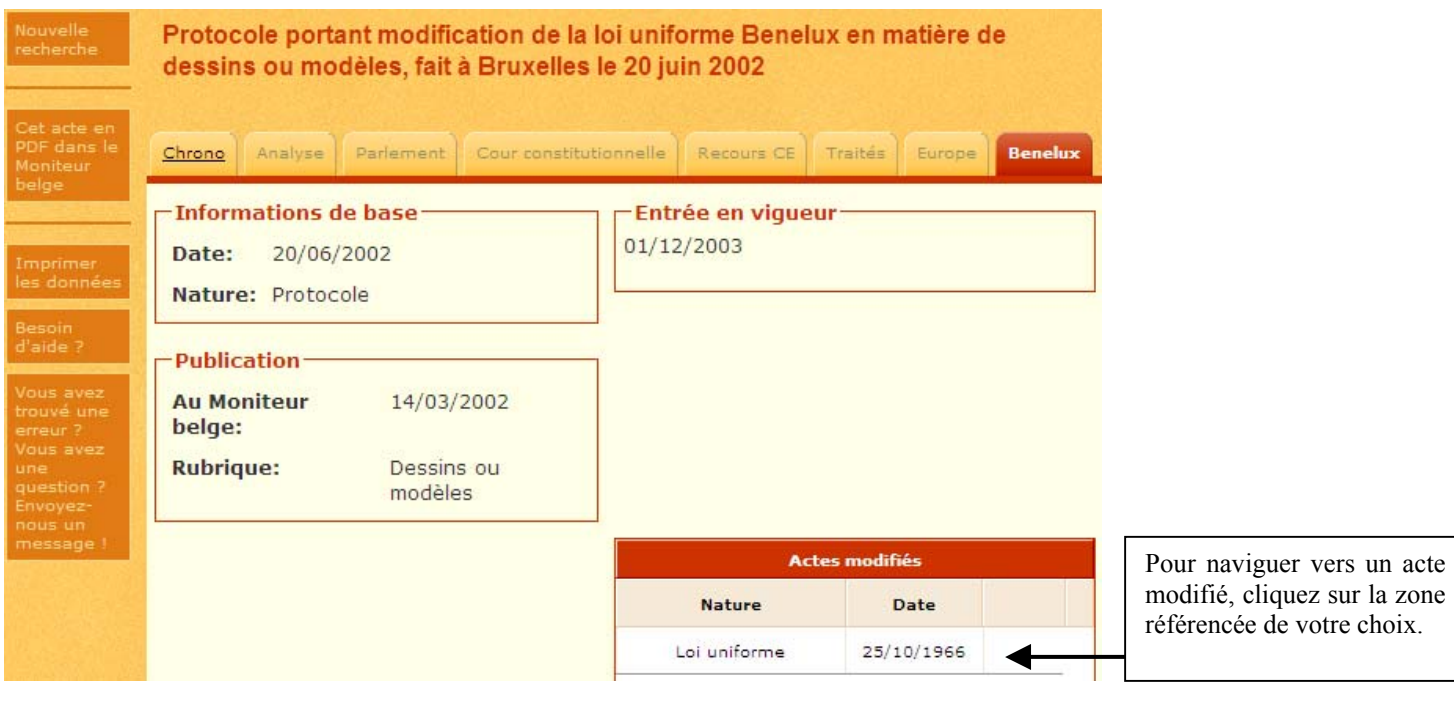

# <span id="page-7-0"></span>**4.2. Comment naviguer vers les différentes bases de données de refLex ?**

Vous pouvez naviguer vers les actes de droit belge liés de la base de données « Chrono ».

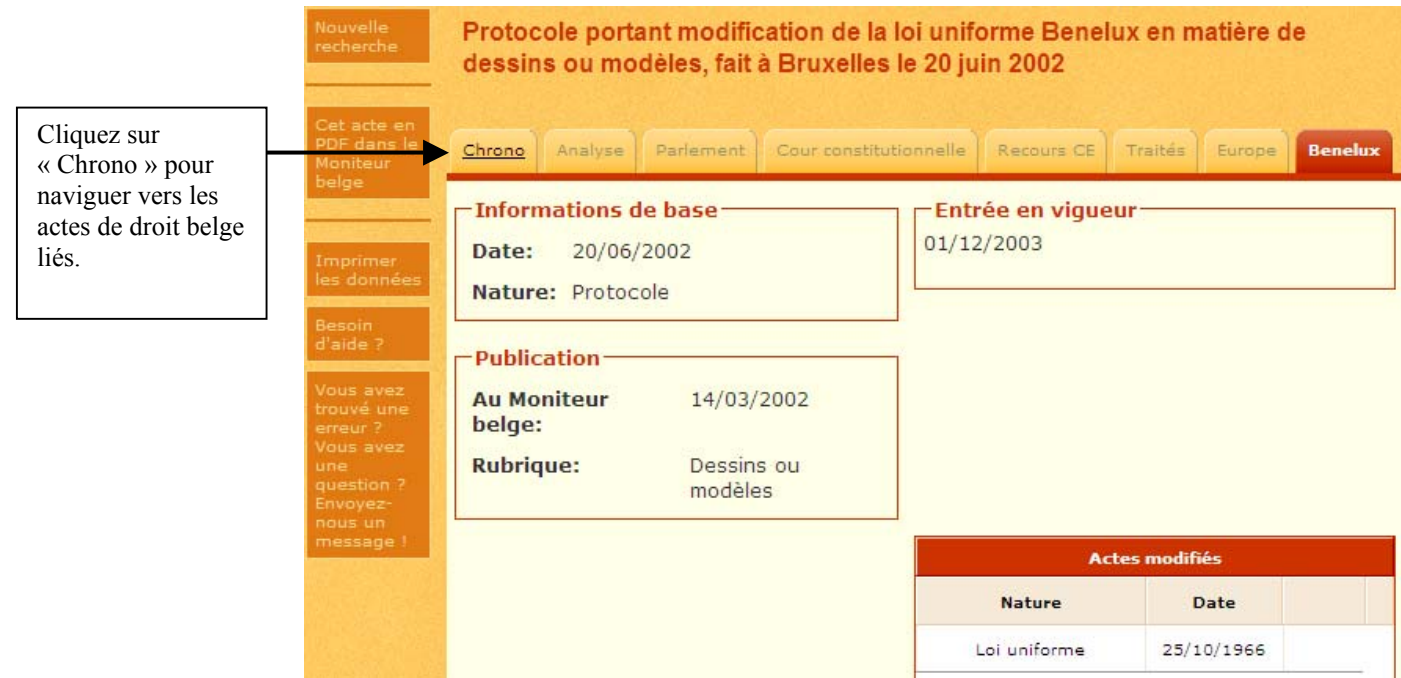

Vous accédez à la liste des actes de droit belge liés suivante :

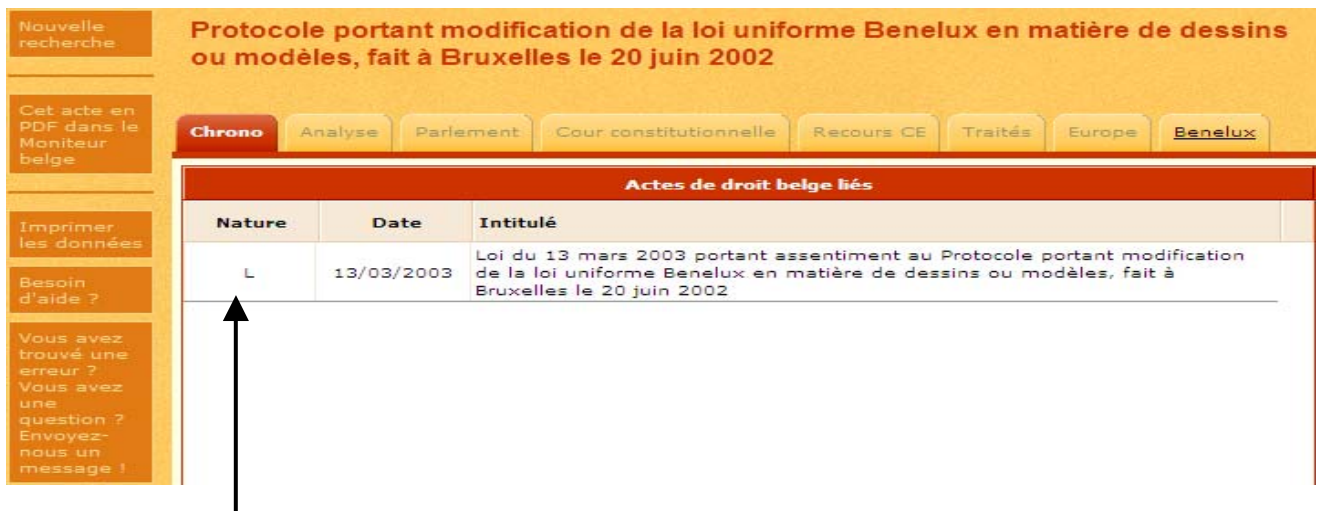

Sélectionnez l'acte de droit belge de votre choix pour accéder à son écran de signalement. Par exemple : la loi du 13 mars 2003 portant assentiment au Protocole portant modification de la loi uniforme Benelux en matière de dessins ou modèles, fait à Bruxelles le 20 juin 2002**.**

### Vous accédez à la fiche de signalement de l'acte de droit belge lié dans « Chrono ».

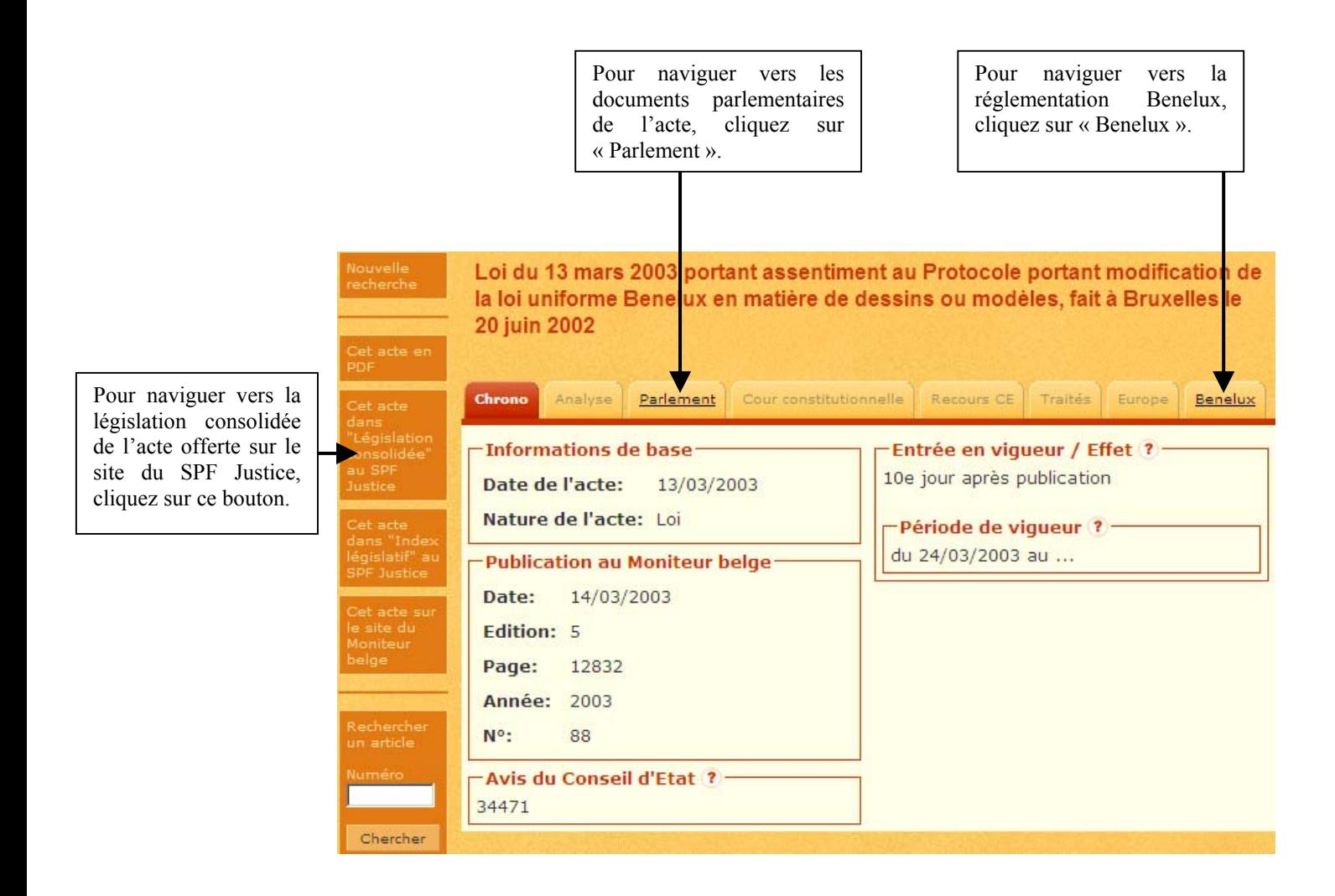

### **5. Quelles sont les fonctionnalités accessibles dans « Benelux » ?**

<span id="page-9-0"></span>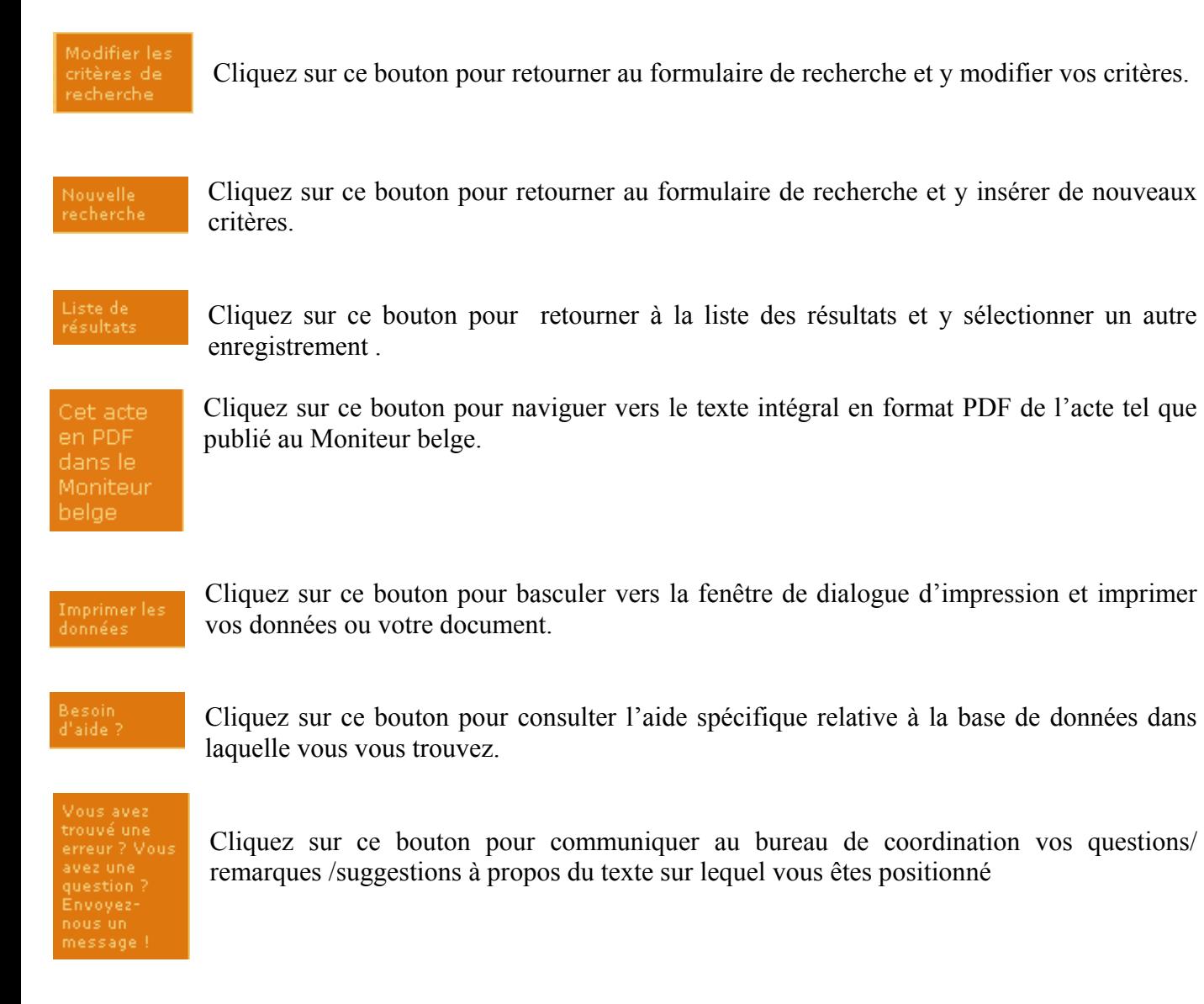

Remarques :

Seuls les boutons qui peuvent effectivement être activés apparaissent dans la barre des boutons.

Seules les rubriques qui contiennent effectivement des données apparaissent dans les écrans qui répondent à votre résultat de recherche.